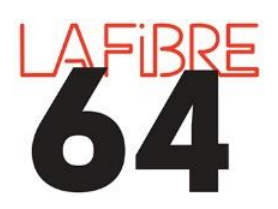

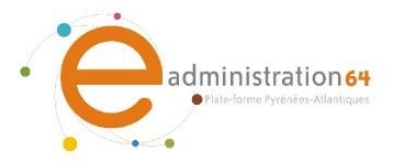

## **ASSISTANCE EN LIGNE UTAH**

UTAH est un outil d'assistance en ligne disponible pour les entreprises en cas de questions (consultation, remise des offres, échanges avec le pouvoir adjudicateur) ou d'incidents relatifs l'utilisation de la salle des marchés. UTAH permet également de mieux suivre l'avancement du traitement de vos demandes (sous forme de « tickets ») et de pouvoir soumettre une demande 24h/24. Le traitement de la demande par le support d'ATEXO sera traité durant les heures ouvrées.

La création d'un ticket UTAH est nécessaire pour appeler le support afin de gagner du temps sur les demandes d'informations simples telles que la version de JAVA, la version du navigateur…

UTAH propose également une FAQ avec les questions que se posent fréquemment les entreprises.

Connectez-vous à la plateforme eadministration64 : <https://www.eadministration64.fr/?page=entreprise.EntrepriseHome&goto=>

## **Etape 1 : L'accès à UTAH**

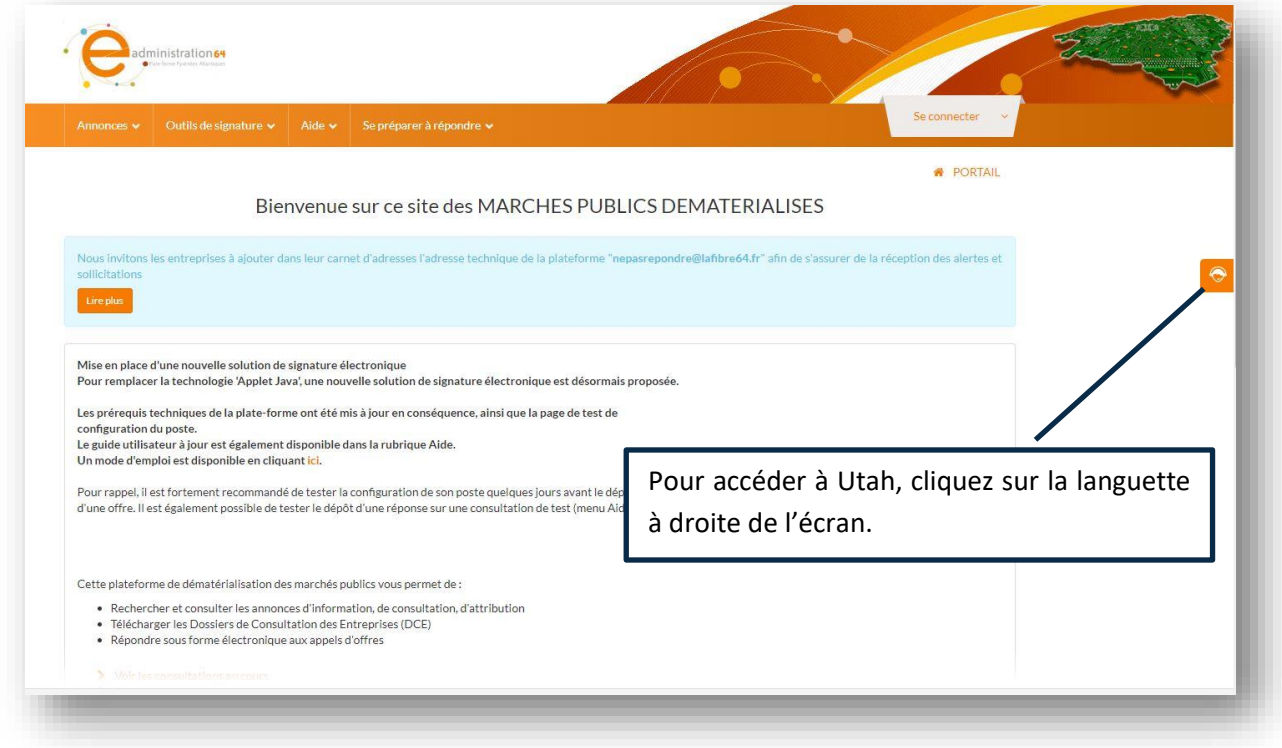

## **Etape 2 : La demande**

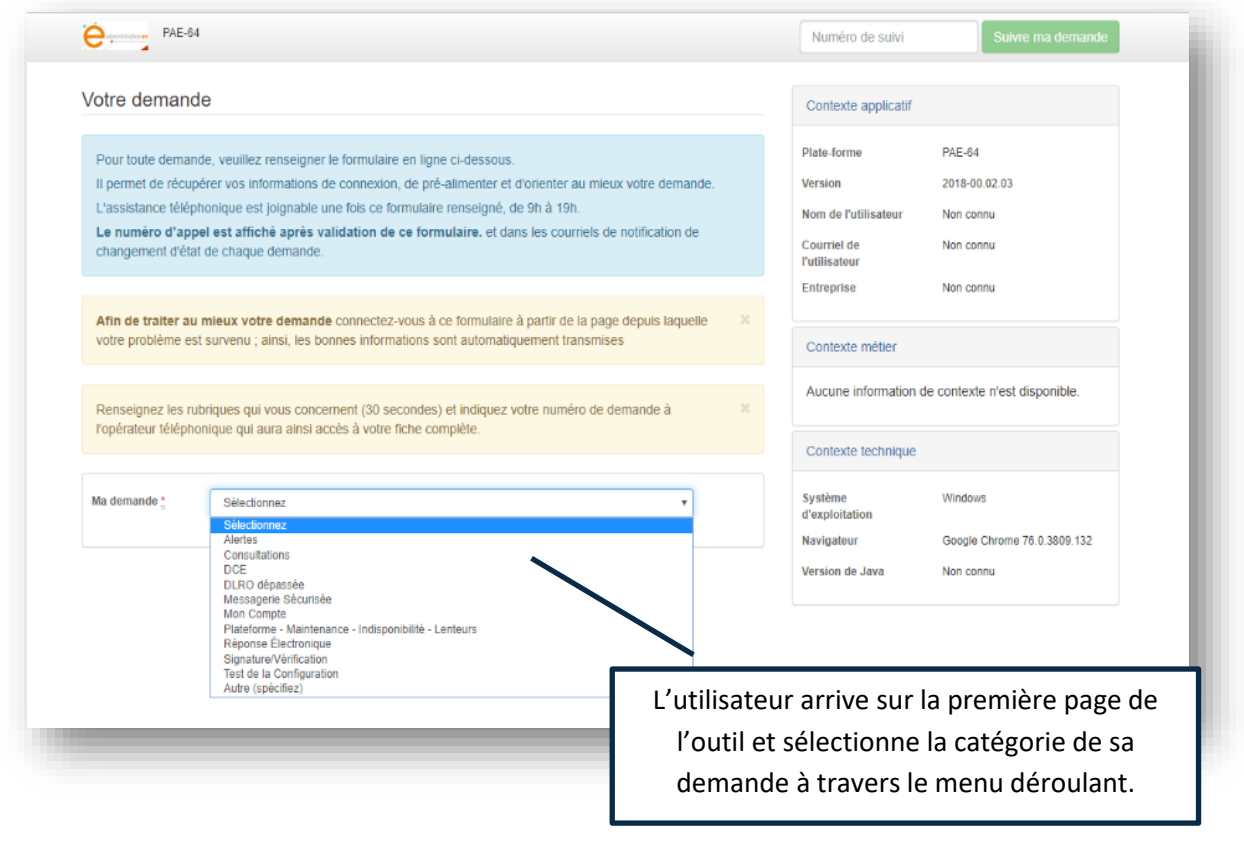

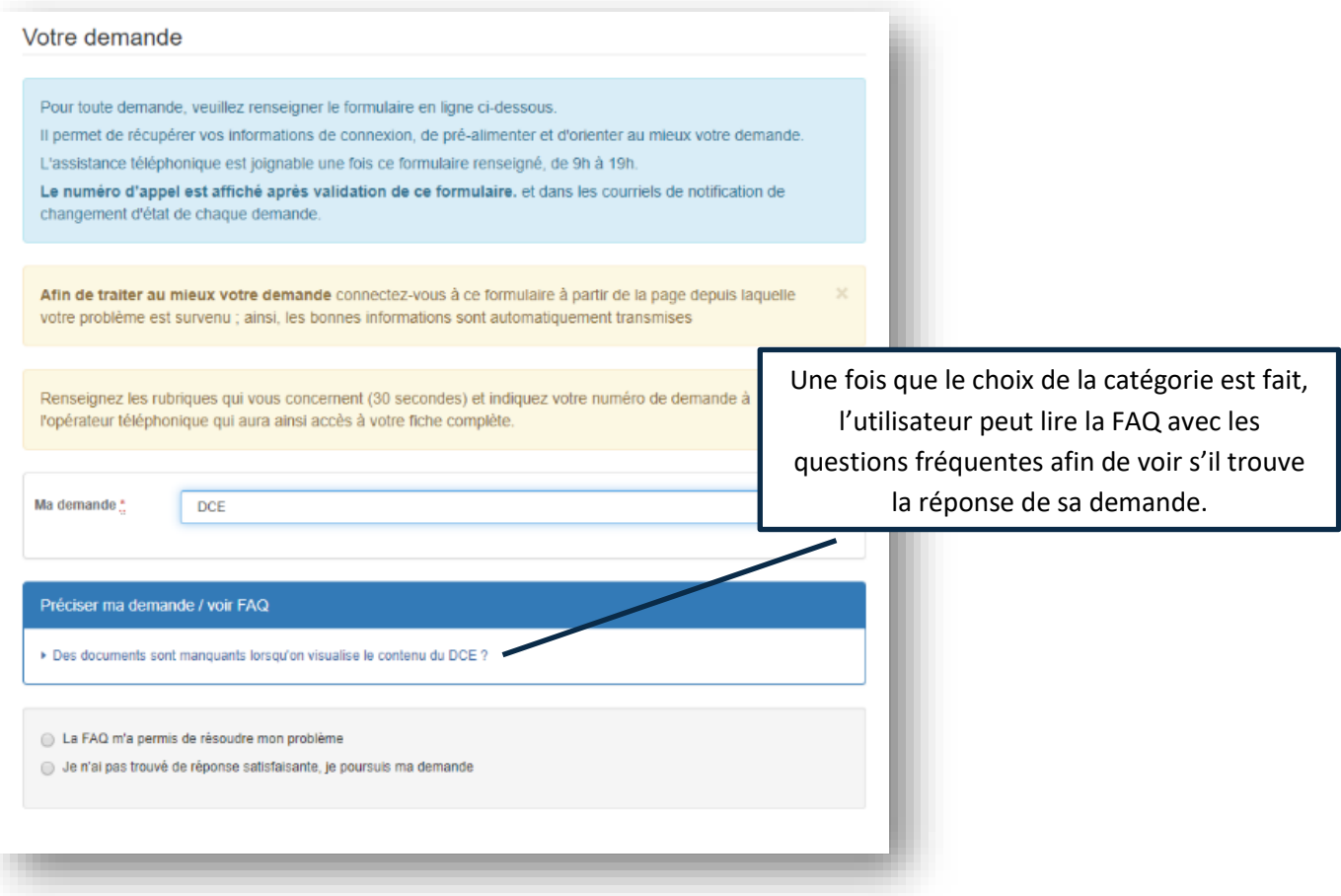

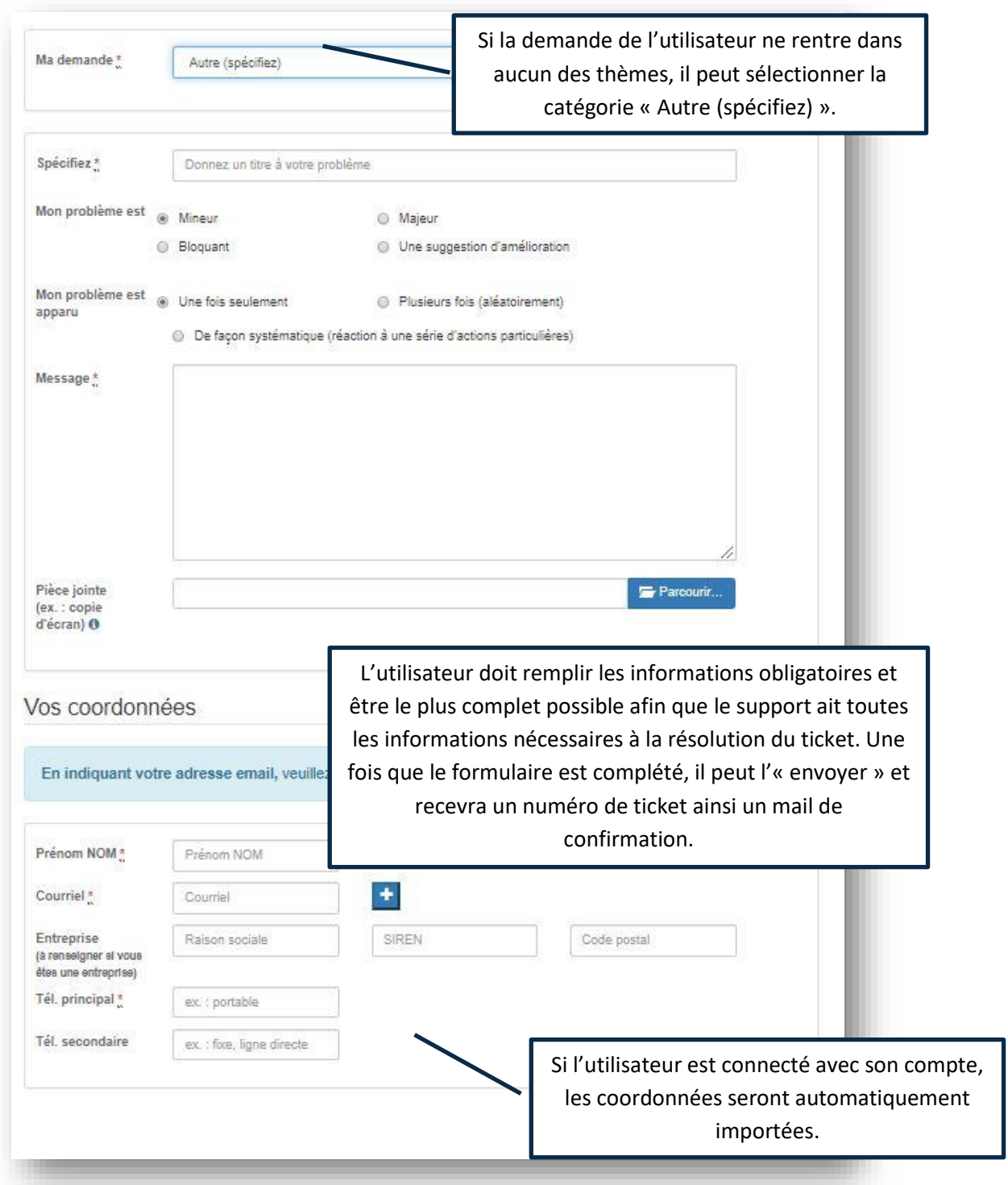

## **Etape 3 : Suivre un ticket**

Pour suivre l'avancement d'un ticket, nous pouvons aller dans le menu en haut à droite et remplir le numéro de suivi puis cliquer sur « Suivre ma demande ».

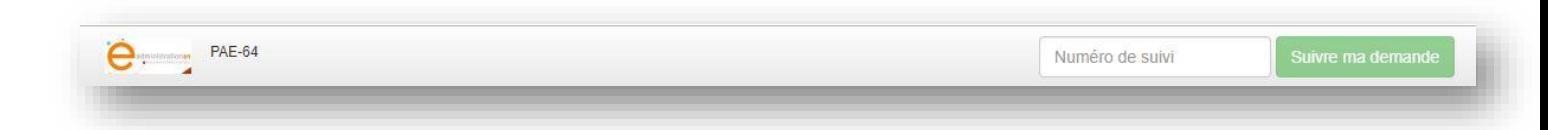

Les informations relatives au ticket sont présentes, et il peut suivre l'avancement de son ticket. Si le ticket est en cours et si des commentaires ont été ajouté par l'équipe support.